The SageManifolds project Differential geometry with a computer

### Eric Gourgoulhon ´

Laboratoire Univers et Théories (LUTH) CNRS / Observatoire de Paris / Université Paris Diderot 92190 Meudon, France

<http://luth.obspm.fr/~luthier/gourgoulhon/>

based on a collaboration with Michał Bejger, Marco Mancini, Travis Scrimshaw

Laboratoire de Mathématiques de Bretagne Atlantique Université de Bretagne Occidentale, Brest 10 April 2015

<span id="page-0-0"></span> $\Omega$ 

**← ロ ▶ → イ 同** 

<sup>1</sup> [Differential geometry and tensor calculus on a computer](#page-2-0)

- <sup>2</sup> [The SageManifolds project](#page-17-0)
	- 3 [A concrete example:](#page-38-0)  $\mathbb{S}^2$
- 4 [Conclusion and perspectives](#page-40-0)

 $298$ 

4 0 8 4

### **Outline**

### <sup>1</sup> [Differential geometry and tensor calculus on a computer](#page-2-0)

### [The SageManifolds project](#page-17-0)

- 3 [A concrete example:](#page-38-0)  $\mathbb{S}^2$
- **[Conclusion and perspectives](#page-40-0)**

<span id="page-2-0"></span> $298$ 

э

Computer algebra system (CAS) started to be developed in the 1960's; for instance Macsyma (to become Maxima in 1998) was initiated in 1968 at MIT

**←ロ ▶ ← イ 同 →** 

<span id="page-3-0"></span> $2Q$ 

- Computer algebra system (CAS) started to be developed in the 1960's; for instance Macsyma (to become Maxima in 1998) was initiated in 1968 at MIT
- In 1965, J.G. Fletcher develop the GEOM program, to compute the Riemann tensor of a given metric

<span id="page-4-0"></span> $\Omega$ 

∢ <del>□</del> ▶ ∢ n ▶ →

- Computer algebra system (CAS) started to be developed in the 1960's; for instance Macsyma (to become Maxima in 1998) was initiated in 1968 at MIT
- In 1965, J.G. Fletcher develop the GEOM program, to compute the Riemann tensor of a given metric
- In 1969, during his PhD under Pirani supervision at King's College, Ray d'Inverno wrote ALAM (Atlas Lisp Algebraic Manipulator) and used it to compute the Riemann tensor of Bondi metric. The original calculations took Bondi and his collaborators 6 months to go. The computation with ALAM took 4 minutes and yield to the discovery of 6 errors in the original paper [J.E.F. Skea, [Applications of SHEEP](http://www.computeralgebra.nl/systemsoverview/special/tensoranalysis/sheep/) (1994)]

<span id="page-5-0"></span> $\Omega$ 

**K ロ ト K 何 ト K 日** 

- Computer algebra system (CAS) started to be developed in the 1960's; for instance Macsyma (to become Maxima in 1998) was initiated in 1968 at MIT
- In 1965, J.G. Fletcher develop the GEOM program, to compute the Riemann tensor of a given metric
- In 1969, during his PhD under Pirani supervision at King's College, Ray d'Inverno wrote ALAM (Atlas Lisp Algebraic Manipulator) and used it to compute the Riemann tensor of Bondi metric. The original calculations took Bondi and his collaborators 6 months to go. The computation with ALAM took 4 minutes and yield to the discovery of 6 errors in the original paper [J.E.F. Skea, [Applications of SHEEP](http://www.computeralgebra.nl/systemsoverview/special/tensoranalysis/sheep/) (1994)]
- In the early 1970's, ALAM was rewritten in the LISP programming language, thereby becoming machine independent and renamed LAM

<span id="page-6-0"></span> $\Omega$ 

- Computer algebra system (CAS) started to be developed in the 1960's; for instance Macsyma (to become Maxima in 1998) was initiated in 1968 at MIT
- In 1965, J.G. Fletcher develop the GEOM program, to compute the Riemann tensor of a given metric
- In 1969, during his PhD under Pirani supervision at King's College, Ray d'Inverno wrote ALAM (Atlas Lisp Algebraic Manipulator) and used it to compute the Riemann tensor of Bondi metric. The original calculations took Bondi and his collaborators 6 months to go. The computation with ALAM took 4 minutes and yield to the discovery of 6 errors in the original paper [J.E.F. Skea, [Applications of SHEEP](http://www.computeralgebra.nl/systemsoverview/special/tensoranalysis/sheep/) (1994)]
- In the early 1970's, ALAM was rewritten in the LISP programming language, thereby becoming machine independent and renamed LAM
- The descendant of LAM, called SHEEP (!), was initiated in 1977 by Inge Frick

<span id="page-7-0"></span> $\Omega$ 

- Computer algebra system (CAS) started to be developed in the 1960's; for instance Macsyma (to become Maxima in 1998) was initiated in 1968 at MIT
- In 1965, J.G. Fletcher develop the GEOM program, to compute the Riemann tensor of a given metric
- In 1969, during his PhD under Pirani supervision at King's College, Ray d'Inverno wrote ALAM (Atlas Lisp Algebraic Manipulator) and used it to compute the Riemann tensor of Bondi metric. The original calculations took Bondi and his collaborators 6 months to go. The computation with ALAM took 4 minutes and yield to the discovery of 6 errors in the original paper [J.E.F. Skea, [Applications of SHEEP](http://www.computeralgebra.nl/systemsoverview/special/tensoranalysis/sheep/) (1994)]
- In the early 1970's, ALAM was rewritten in the LISP programming language, thereby becoming machine independent and renamed LAM
- The descendant of LAM, called SHEEP (!), was initiated in 1977 by Inge Frick
- Since then, many softwares for tensor calculus have been developed...

<span id="page-8-0"></span> $\Omega$ 

# Software for differential geometry

### Packages for general purpose computer algebra systems:

- xAct free package for Mathematica [J.-M. Martin-Garcia]
- Ricci free package for Mathematica [J. L. Lee]
- **MathTensor package for Mathematica [S. M. Christensen & L. Parker]**
- **•** DifferentialGeometry included in Maple [I. M. Anderson & E. S. Cheb-Terrab]
- Atlas 2 for Maple and Mathematica

 $\bullet$   $\cdot$   $\cdot$ 

### Standalone applications:

- SHEEP, Classi, STensor, based on Lisp, developed in 1970's and 1980's (free) [R. d'Inverno, I. Frick, J. Åman, J. Skea, et al.]
- Cadabra field theory (free) [K. Peeters]
- $\bullet$  SnapPy topology and geometry of 3-manifolds, based on Python (free) [M. Culler, N. M. Dunfield & J. R. Weeks]

### cf. the complete list at <http://www.xact.es/links.html>

<span id="page-9-0"></span> $\Omega$ 

 $\bullet$   $\cdots$ 

# Sage in a few words

- Sage is a free open-source mathematics software system
- it is based on the Python programming language
- it makes use of **many pre-existing open-sources packages**, among which
	- Maxima (symbolic calculations, since 1968!)
	- GAP (group theory)
	- PARI/GP (number theory)
	- Singular (polynomial computations)
	- matplotlib (high quality 2D figures)

and provides a uniform interface to them

 $\bullet$  William Stein (Univ. of Washington) created Sage in 2005; since then,  $\sim$ 100 developers (mostly mathematicians) have joined the Sage team

#### The mission

Create a viable free open source alternative to Magma, Maple, Mathematica and **Matlah** 

<span id="page-10-0"></span> $\Omega$ 

**K ロ ▶ K 何 ▶ K 手** 

[Differential geometry and tensor calculus on a computer](#page-11-0)

### Some advantages of Sage

#### Sage is free

Freedom means

- $\bullet$  everybody can use it, by downloading the software from <http://sagemath.org>
- <sup>2</sup> everybody can examine the source code and improve it

#### Sage is based on Python

- no need to learn any specific syntax to use it
- easy access for students
- Python is a very powerful object oriented language, with a neat syntax

#### Sage is developing and spreading fast

...sustained by an important community of developers

<span id="page-11-0"></span> $\Omega$ 

### Object-oriented notation in Python

As an object-oriented language, Python (and hence Sage) makes use of the following **postfix notation** (same in  $C_{++}$ , Java, etc.):

 $result = object.function(arguments)$ 

In a procedural language, this would be written as

 $result = function(object, arguments)$ 

<span id="page-12-0"></span> $\Omega$ 

# Object-oriented notation in Python

As an object-oriented language, Python (and hence Sage) makes use of the following **postfix notation** (same in  $C_{++}$ , Java, etc.):

 $result = object.function(arguments)$ 

In a procedural language, this would be written as

 $result = function(object, arguments)$ 

#### **Examples**

- 1.  $riem = g.riemann()$
- 2. lie\_t\_v = t.lie\_der(v)

NB: no argument in example 1

<span id="page-13-0"></span> $\Omega$ 

# Sage approach to computer mathematics

Sage relies on a Parent / Element scheme: each object  $x$  on which some calculus is performed has a "parent", which is another Sage object  $\overline{X}$  representing the set to which  $x$  belongs.

The calculus rules on  $x$  are determined by the *algebraic structure* of  $X$ .

Conversion rules prior to an operation, e.g.  $x + y$  with x and y having different parents, are defined at the level of the parents

### Example

```
sage: x = 4; x.parent()Integer Ring
sage: y = 4/3; y.parent()Rational Field
sage: s = x + y; s.parent()Rational Field
sage: y.parent().has_coerce_map_from(x.parent())
True
```
This approach is similar to that of Magma and different from that of Mathematica, in which everything is a tree of symbo[ls](#page-13-0)

<span id="page-14-0"></span> $QQ$ 

# The Sage book

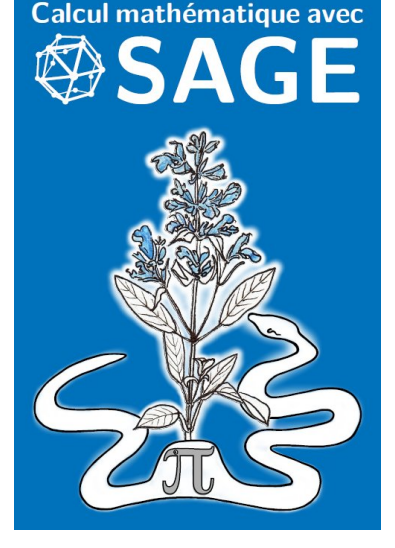

by Paul Zimmermann et al. (2013)

Released under Creative Commons license:

4 0 8

- **•** freely downloadable from <http://sagebook.gforge.inria.fr/>
- **•** printed copies can be ordered at moderate price  $(10 \in)$

<span id="page-15-0"></span> $\Omega$ 

# Differential geometry in Sage

Sage is well developed in many domains of mathematics but not too much in the area of differential geometry:

#### Already in Sage

- differential forms on an open subset of Euclidean space (with a fixed set of coordinates) (J. Vankerschaver)
- parametrized 2-surfaces in 3-dim. Euclidean space (M. Malakhaltsev, J. Vankerschaver, V. Delecroix)

#### On Trac

2-D hyperbolic geometry (V. Delecroix, M. Raum, G. Laun, trac ticket #9439)

<span id="page-16-0"></span> $\Omega$ 

イロト イ押ト イヨト イ

# **Outline**

[Differential geometry and tensor calculus on a computer](#page-2-0)

### <sup>2</sup> [The SageManifolds project](#page-17-0)

- 3 [A concrete example:](#page-38-0)  $\mathbb{S}^2$
- **[Conclusion and perspectives](#page-40-0)**

<span id="page-17-0"></span> $298$ 

4 0 8 4

**SIL** 舌  $\sim$ 

### <http://sagemanifolds.obspm.fr/>

#### Aim

Implement real smooth manifolds of arbitrary dimension in Sage and tensor calculus on them, in a coordinate/frame-independent manner

In particular:

- one should be able to introduce an arbitrary number of coordinate charts on a given manifold, with the relevant transition maps
- tensor fields must be manipulated as such and not through their components with respect to a specific (possibly coordinate) vector frame

<span id="page-18-0"></span> $\Omega$ 

**4 ロ ト 4 何 ト 4** 

### <http://sagemanifolds.obspm.fr/>

#### Aim

Implement real smooth manifolds of arbitrary dimension in Sage and tensor calculus on them, in a coordinate/frame-independent manner

In particular:

- one should be able to introduce an arbitrary number of coordinate charts on a given manifold, with the relevant transition maps
- tensor fields must be manipulated as such and not through their components with respect to a specific (possibly coordinate) vector frame

Concretely, the project amounts to creating new Python classes, such as Manifold, Chart, TensorField or Metric, within Sage's Parent/Element framework.

<span id="page-19-0"></span> $\Omega$ 

**K ロ ト K 何 ト K ヨ ト K** 

### Implementating manifolds and their subsets

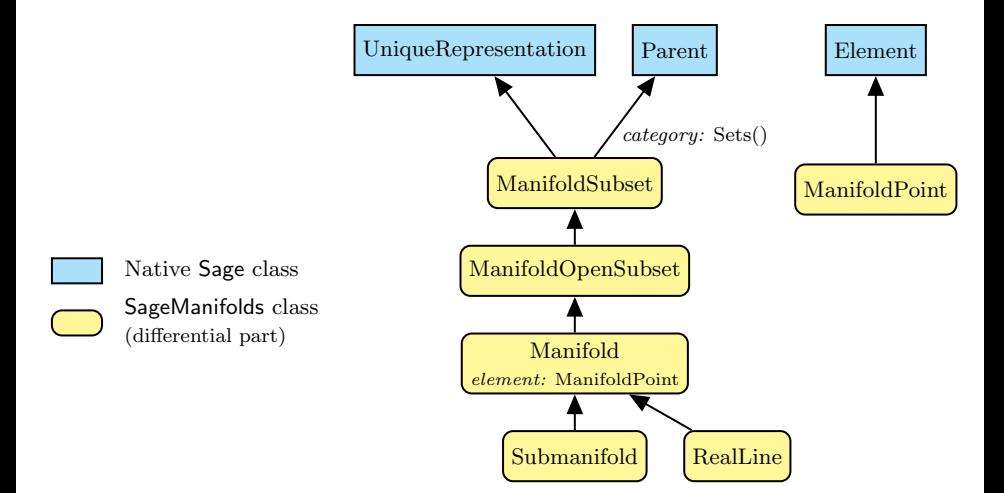

<span id="page-20-0"></span>4 0 8 4

### Implementing coordinate charts

Given a (topological) manifold M of dimension  $n \geq 1$ , a **coordinate chart** is a homeomorphism  $\varphi: U \to V$ , where U is an open subset of M and V is an open subset of  $\mathbb{R}^n$ .

Coordinate harts are implemented in SageManifolds via the class Chart, whose main data is U and a *n*-tuple of *Sage symbolic variables* x, y, ..., each of them representing a coordinate.

<span id="page-21-0"></span> $\Omega$ 

### Implementing coordinate charts

Given a (topological) manifold M of dimension  $n \geq 1$ , a **coordinate chart** is a homeomorphism  $\varphi: U \to V$ , where U is an open subset of M and V is an open subset of  $\mathbb{R}^n$ .

Coordinate harts are implemented in SageManifolds via the class Chart, whose main data is U and a *n*-tuple of *Sage symbolic variables* x, y, ..., each of them representing a coordinate.

In general, more than one chart is required to cover the entire manifold:

#### Examples:

- at least 2 charts are necessary to cover the *n*-dimensional sphere  $\mathbb{S}^n$  ( $n \ge 1$ ) and the torus  $\mathbb{T}^2$
- $\bullet$  at least 3 charts are necessary to cover the real projective plane  $\mathbb{RP}^2$

<span id="page-22-0"></span> $\Omega$ 

**K ロ ト K 何 ト K ヨ ト K** 

# Implementing coordinate charts

Given a (topological) manifold M of dimension  $n \geq 1$ , a **coordinate chart** is a homeomorphism  $\varphi: U \to V$ , where U is an open subset of M and V is an open subset of  $\mathbb{R}^n$ .

Coordinate harts are implemented in SageManifolds via the class Chart, whose main data is U and a *n*-tuple of *Sage symbolic variables* x, y, ..., each of them representing a coordinate.

In general, more than one chart is required to cover the entire manifold:

#### Examples:

- at least 2 charts are necessary to cover the *n*-dimensional sphere  $\mathbb{S}^n$  ( $n \ge 1$ ) and the torus  $\mathbb{T}^2$
- at least 3 charts are necessary to cover the real projective plane  $\mathbb{RP}^2$

In SageManifolds, an arbitrary number of charts can be introduced

To fully specify the manifold, one shall also provide the transition maps on overlapping chart domains (SageManifolds class CoordChange)

<span id="page-23-0"></span> $QQ$ 

### Implementing scalar fields

A scalar field on manifold  $M$  is a smooth mapping

 $f: U \subset M \longrightarrow \mathbb{R}$  $p \longrightarrow f(p)$ 

where  $U$  is an open subset of  $M$ .

<span id="page-24-0"></span> $299$ 

メロト メ何ト メミト メミト

### Implementing scalar fields

A scalar field on manifold  $M$  is a smooth mapping

 $f: U \subset M \longrightarrow \mathbb{R}$  $p \longrightarrow f(p)$ 

where  $U$  is an open subset of  $M$ .

A scalar field maps *points*, not *coordinates*, to real numbers  $\implies$  an object f in the ScalarField class has different **coordinate** representations in different charts defined on  $U$ .

<span id="page-25-0"></span> $\Omega$ 

### Implementing scalar fields

A scalar field on manifold  $M$  is a smooth mapping

<span id="page-26-0"></span> $f: U \subset M \longrightarrow \mathbb{R}$  $p \longrightarrow f(p)$ 

where  $U$  is an open subset of  $M$ .

A scalar field maps *points*, not *coordinates*, to real numbers  $\implies$  an object f in the ScalarField class has different coordinate representations in different charts defined on  $U$ .

The various coordinate representations  $F, \hat{F}, \dots$  of f are stored as a Python dictionary whose keys are the charts  $C, \hat{C}, \dots$ 

$$
f.\text{express} = \left\{C : F, \ C : \hat{F}, \dots\right\}
$$
\n
$$
\text{with } f(p) = F\left(\frac{x^1}{\dots}, \frac{x^n}{\dots}\right) = \hat{F}\left(\frac{\hat{x}^1}{\dots}, \frac{\hat{x}^n}{\dots}\right) = \dots
$$
\n
$$
\text{point} \quad \text{coord. of } p \quad \text{coord. of } p \quad \text{in chart } \hat{C}
$$
\n
$$
\text{Eiric Gourgoulhon (LUTH)} \quad \text{SagelManifolds} \quad \text{LMBO, B rest, 10 April 2015} \quad \text{16 / 31}
$$

### The scalar field algebra

Given an open subset  $U \subset M$ , the set  $C^\infty(U)$  of scalar fields defined on  $U$  has naturally the structure of a **commutative algebra over**  $\mathbb{R}$ : it is clearly a vector space over  $\mathbb R$  and it is endowed with a commutative ring structure by pointwise multiplication:

 $\forall f, g \in C^{\infty}(U), \quad \forall p \in U, \quad (f.g)(p) := f(p)g(p)$ 

The algebra  $C^\infty(U)$  is implemented in SageManifolds via the class ScalarFieldAlgebra.

<span id="page-27-0"></span> $\Omega$ 

### Classes for scalar fields

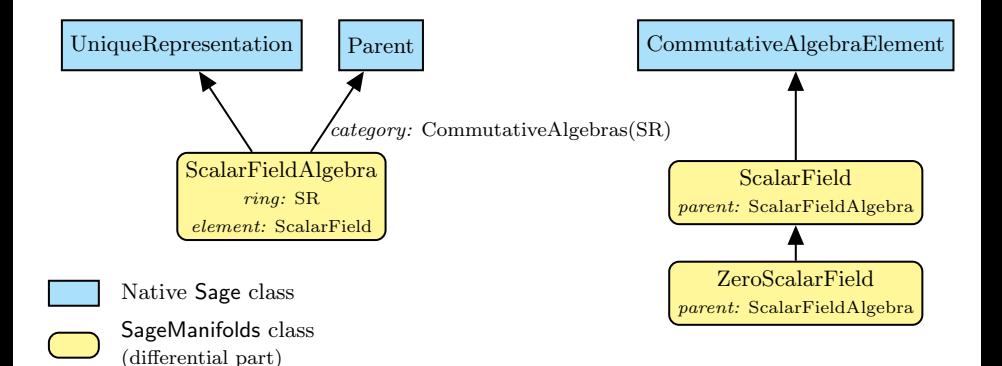

<span id="page-28-0"></span> $298$ 

**← ロ ▶ → イ 同** 

# Vector field modules

Given an open subset  $U \subset M$ , the set  $\mathcal{X}(U)$  of smooth vector fields defined on U has naturally the structure of a **module over the scalar field algebra**  $C^\infty(U).$ 

 $\mathcal{X}(U)$  is a free module  $\iff U$  admits a global vector frame  $(e_a)_{1\leq a\leq n}$ .

 $\forall v \in \mathcal{X}(U), \quad v = v^a \mathbf{e}_a, \quad \text{with } v^a \in C^\infty(U)$ 

At any point  $p \in U$ , the above translates into an identity in the *tangent vector* space  $T_pM$ :

 $\boldsymbol{v}(p) = v^a(p) \; \boldsymbol{e}_a(p), \quad \text{with } v^a(p) \in \mathbb{R}$ 

#### Example:

If U is the domain of a coordinate chart  $(x^a)_{1\leq a\leq n}$ ,  $\mathcal{X}(U)$  is a free module of rank  $n$  over  $C^\infty(U)$ , a basis of it being the coordinate frame  $(\partial/\partial x^a)_{1\leq a\leq n}.$ 

<span id="page-29-0"></span> $QQ$ 

メロト メ何ト メミト メミト

# Parallelizable manifolds

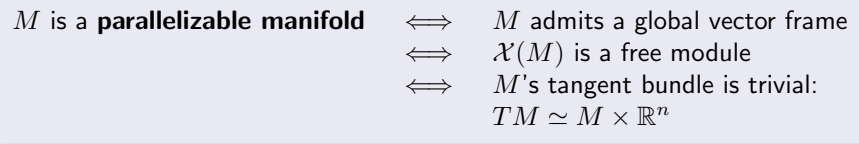

**≮ロ ▶ ⊀ 伊 ▶** 

 $\mathcal{A}$ э  $\sim$  <span id="page-30-0"></span> $299$ 

ŧ

# Parallelizable manifolds

M is a **parallelizable manifold**  $\iff$  M admits a global vector frame  $\iff$   $\mathcal{X}(M)$  is a free module  $\iff$  M's tangent bundle is trivial:  $TM \simeq M \times \mathbb{R}^n$ 

### Examples of parallelizable manifolds

- $\mathbb{R}^n$  (global coordinate charts  $\Rightarrow$  global vector frames)
- the circle  $\mathbb{S}^1$  (NB: no global coordinate chart)
- the torus  $\mathbb{T}^2 = \mathbb{S}^1 \times \mathbb{S}^1$
- the 3-sphere  $\mathbb{S}^3 \simeq \mathrm{SU}(2)$ , as any Lie group
- the 7-sphere  $\mathbb{S}^7$
- any orientable 3-manifold (Steenrod theorem)

<span id="page-31-0"></span> $\Omega$ 

◂<del>◻▸ кฅ</del>▸

# Parallelizable manifolds

M is a **parallelizable manifold**  $\iff$  M admits a global vector frame  $\iff$   $\mathcal{X}(M)$  is a free module  $\iff$  M's tangent bundle is trivial:  $TM \simeq M \times \mathbb{R}^n$ 

### Examples of parallelizable manifolds

- $\mathbb{R}^n$  (global coordinate charts  $\Rightarrow$  global vector frames)
- the circle  $\mathbb{S}^1$  (NB: no global coordinate chart)
- the torus  $\mathbb{T}^2 = \mathbb{S}^1 \times \mathbb{S}^1$
- the 3-sphere  $\mathbb{S}^3 \simeq \mathrm{SU}(2)$ , as any Lie group
- the 7-sphere  $\mathbb{S}^7$
- any orientable 3-manifold (Steenrod theorem)

### Examples of non-parallelizable manifolds

- the sphere  $\mathbb{S}^2$  (hairy ball theorem!) and any n-sphere  $\mathbb{S}^n$  with  $n \not\in \{1,3,7\}$
- <span id="page-32-0"></span>• the real projective plane  $\mathbb{RP}^2$

### Implementing vector fields

Ultimately, in SageManifolds, vector fields are to be described by their components w.r.t. various vector frames.

If the manifold  $M$  is not parallelizable, we assume that it can be covered by a finite number N of parallelizable open subsets  $U_i$   $(1 \le i \le N)$  (OK for M compact). We then consider restrictions of vector fields to these domains:

<span id="page-33-0"></span> $\Omega$ 

### Implementing vector fields

Ultimately, in SageManifolds, vector fields are to be described by their components w.r.t. various vector frames.

If the manifold  $M$  is not parallelizable, we assume that it can be covered by a finite number N of parallelizable open subsets  $U_i$   $(1 \le i \le N)$  (OK for M compact). We then consider restrictions of vector fields to these domains:

For each i,  $\mathcal{X}(U_i)$  is a free module of rank  $n = \dim M$  and is implemented in SageManifolds as an instance of VectorFieldFreeModule, which is a subclass of FiniteRankFreeModule.

Each vector field  $\boldsymbol{v} \in \mathcal{X}(U_i)$  has different set of components  $(v^a)_{1 \leq a \leq n}$  in different vector frames  $(e_a)_{1\leq a\leq n}$  introduced on  $U_i$ . They are stored as a  $Python$ dictionary whose keys are the vector frames:

 $\boldsymbol{v}$ . components =  $\{(\boldsymbol{e}): (v^a),\; (\hat{\boldsymbol{e}}): (\hat{v}^a), \ldots\}$ 

<span id="page-34-0"></span> $\Omega$ 

イロト イ押ト イヨト イ

### <span id="page-35-0"></span>Module classes in SageManifolds

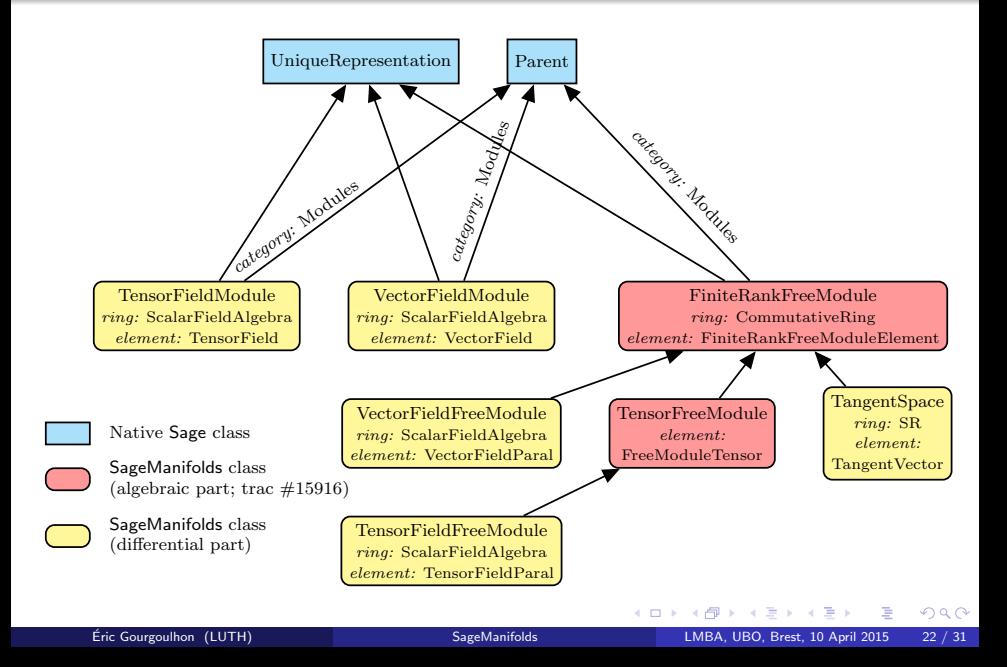

### Tensor field classes

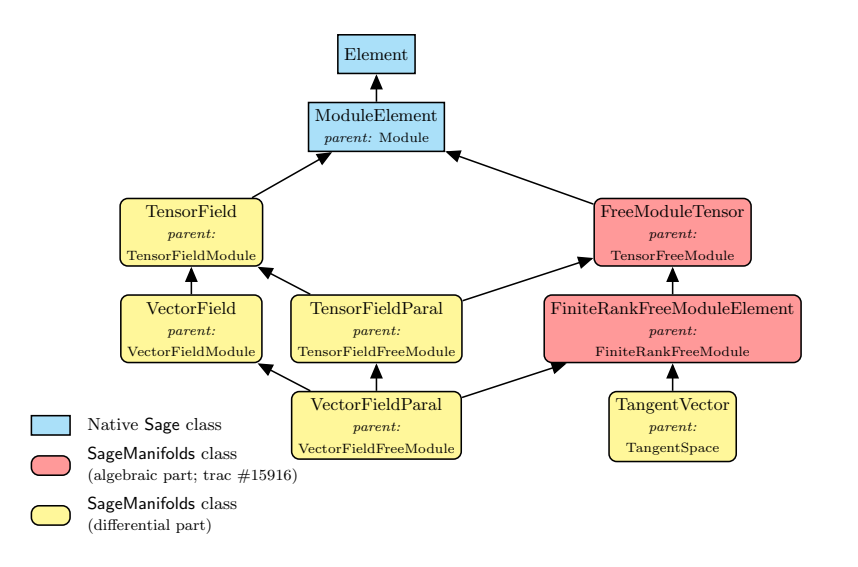

<span id="page-36-0"></span>÷. **SIL** 

**←ロ ▶ ← イ 同 →** 

### Tensor field storage

<span id="page-37-0"></span>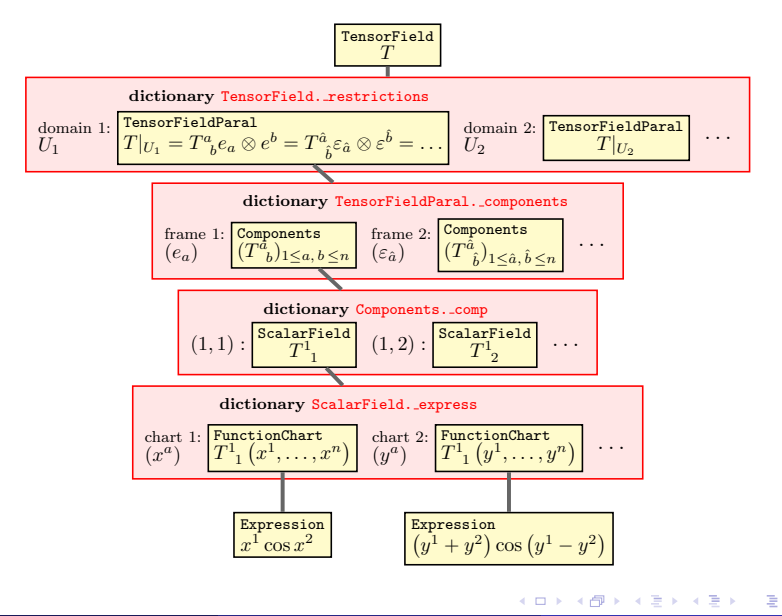

# **Outline**

- [Differential geometry and tensor calculus on a computer](#page-2-0)
- [The SageManifolds project](#page-17-0)
- 3 [A concrete example:](#page-38-0)  $\mathbb{S}^2$
- **[Conclusion and perspectives](#page-40-0)**

<span id="page-38-0"></span> $\sim$ 

**K ロ ▶ K 何 ▶ K 手** 

#### [A concrete example:](#page-39-0)  $\mathbb{S}^2$

### The 2-sphere example

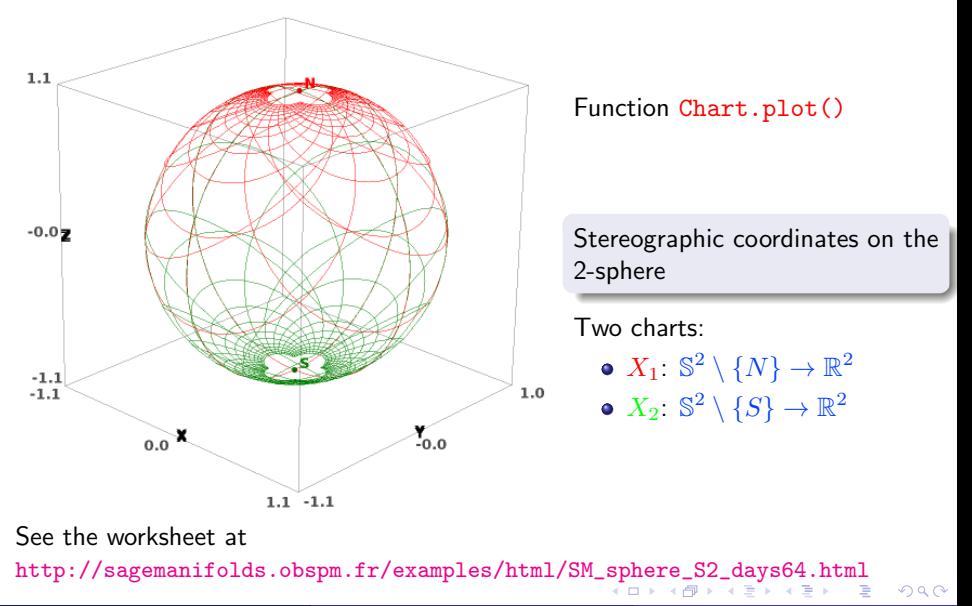

<span id="page-39-0"></span>

# **Outline**

- [Differential geometry and tensor calculus on a computer](#page-2-0)
- [The SageManifolds project](#page-17-0)
- 3 [A concrete example:](#page-38-0)  $\mathbb{S}^2$
- 4 [Conclusion and perspectives](#page-40-0)

<span id="page-40-0"></span>舌  $\sim$ 

**K ロ ▶ K 何 ▶ K** 

### Conclusion and perspectives

• SageManifolds is a work in progress

 $\sim$  47,000 lines of Python code up to now (including comments and doctests)

A preliminary version (v0.7) is freely available (GPL) at <http://sagemanifolds.obspm.fr/> and the development version is available from the Git repository <https://github.com/sagemanifolds/sage>

<span id="page-41-0"></span> $\Omega$ 

◂<del>◻▸ кฅ</del>▸

# Conclusion and perspectives

• SageManifolds is a work in progress

 $\sim$  47,000 lines of Python code up to now (including comments and doctests)

A preliminary version (v0.7) is freely available (GPL) at <http://sagemanifolds.obspm.fr/> and the development version is available from the Git repository <https://github.com/sagemanifolds/sage>

### Example: installing SageManifolds 0.7 in a branch of a Sage 6.5 install

cd <your Sage root directory> git remote add sm-github<https://github.com/sagemanifolds/sage.git> git fetch -t sm-github sm-v0.7 git checkout -b sagemanifolds git merge FETCH HEAD make

More details at <http://sagemanifolds.obspm.fr/download.html>

**K ロ ▶ | K 伺 ▶ | K ヨ ▶ |** 

<span id="page-42-0"></span> $QQ$ 

### Already present (v0.7):

- maps between manifolds, pullback operator
- submanifolds, pushforward operator
- **e** curves in manifolds
- standard tensor calculus (tensor product, contraction, symmetrization, etc.), even on non-parallelizable manifolds
- all monoterm tensor symmetries
- exterior calculus (wedge product, exterior derivative, Hodge duality)
- **.** Lie derivatives of tensor fields
- affine connections, curvature, torsion
- pseudo-Riemannian metrics, Weyl tensor
- some plotting capabilities (charts, points, curves)

<span id="page-43-0"></span> $\Omega$ 

#### • In the development version:

- parallelization (on tensor components) of CPU demanding computations, via the Python library multiprocessing
- graphical output for vector fields

<span id="page-44-0"></span> $\Omega$ 

4 0 8 4

#### • In the development version:

- parallelization (on tensor components) of CPU demanding computations, via the Python library multiprocessing
- graphical output for vector fields
- Not implemented yet (but should be soon):
	- extrinsic geometry of pseudo-Riemannian submanifolds
	- computation of geodesics (numerical integration via Sage/GSL or Gyoto)
	- integrals on submanifolds

<span id="page-45-0"></span> $\Omega$ 

**4 ロ 4 伊** 

#### • In the development version:

- parallelization (on tensor components) of CPU demanding computations, via the Python library multiprocessing
- graphical output for vector fields
- Not implemented yet (but should be soon):
	- extrinsic geometry of pseudo-Riemannian submanifolds
	- computation of geodesics (numerical integration via Sage/GSL or Gyoto)
	- integrals on submanifolds

#### • Future prospects:

- add more graphical outputs
- add more functionalities: symplectic forms, fibre bundles, spinors, variational calculus, etc.
- connection with numerical relativity: using Sage to explore numerically-generated spacetimes

<span id="page-46-0"></span> $\Omega$ 

**K ロ ▶ K 何 ▶ K 手** 

# Integration into Sage

SageManifolds is aimed to be fully integrated into Sage

- The algebraic part (tensors on free modules of finite rank) has been submitted to Sage Trac as ticket  $\#15916$  $\#15916$  and has got a positive review  $\implies$  integrated in Sage 6.6.beta6
- The differential part will be split in various tickets for submission to Sage Trac; meanwhile, one has to download it from <http://sagemanifolds.obspm.fr/>

<span id="page-47-0"></span>Acknowledgements: the SageManifolds project has benefited from many discussions with Sage developers around the world, and especially in [Paris area.](http://wiki.sagemath.org/GroupeUtilisateursParis)

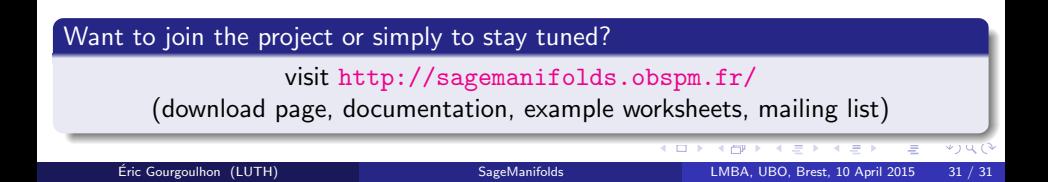